**odoo v15**

## **Fiche-outil n° 3-16 Facturer des frais de paiement de retard cterrier**

Les frais (rejet ou pénalités) sont facturés à partir d'articles de type service. Il faut donc commencer par créer ces articles dans la base **Articles** puis les intégrer dans une facture normale. Les articles peuvent être paramétrés à partir des applications **Achats**, **ventes** ou **Stock**.

- Activez le module **Vente.**
- **-** Cliquez sur le menu **Articles** puis **Articles**

## 1. CREER UN ARTICLE

- Cliquez sur le bouton **CREER**.
- Saisissez les données dans les champs correspondants en indiquant qu'il s'agit d'un **Service**.

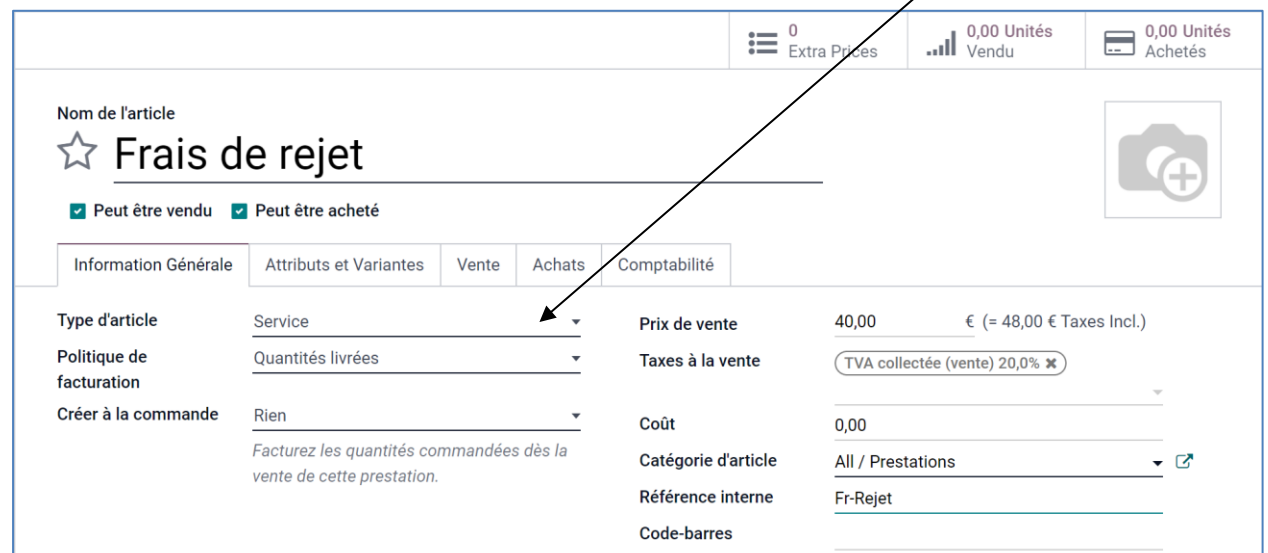

- Cliquez sur l'onglet **COMPTABILITE**.
- Saisissez le compte de revenu.

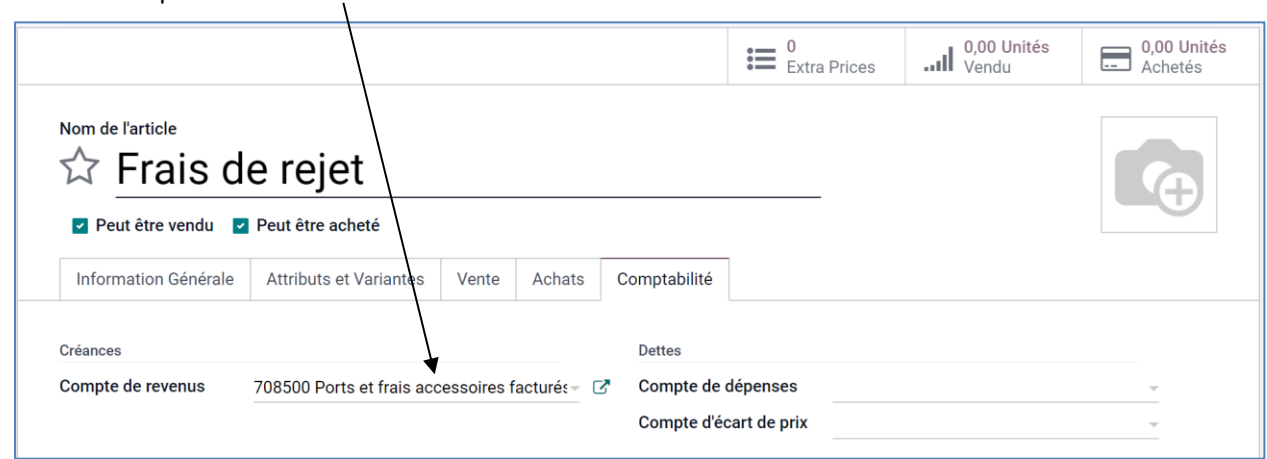

- Cliquez sur le bouton **SAUVER**.

## 2. CREER LA FACTURE POUR FRAIS

- Activez le module **Comptabilité**.
- Cliquez sur le menu **Clients** puis **Factures**.
- Cliquez sur le bouton **CREER**.
- Paramétrez la facture en facturant des frais de rejet.

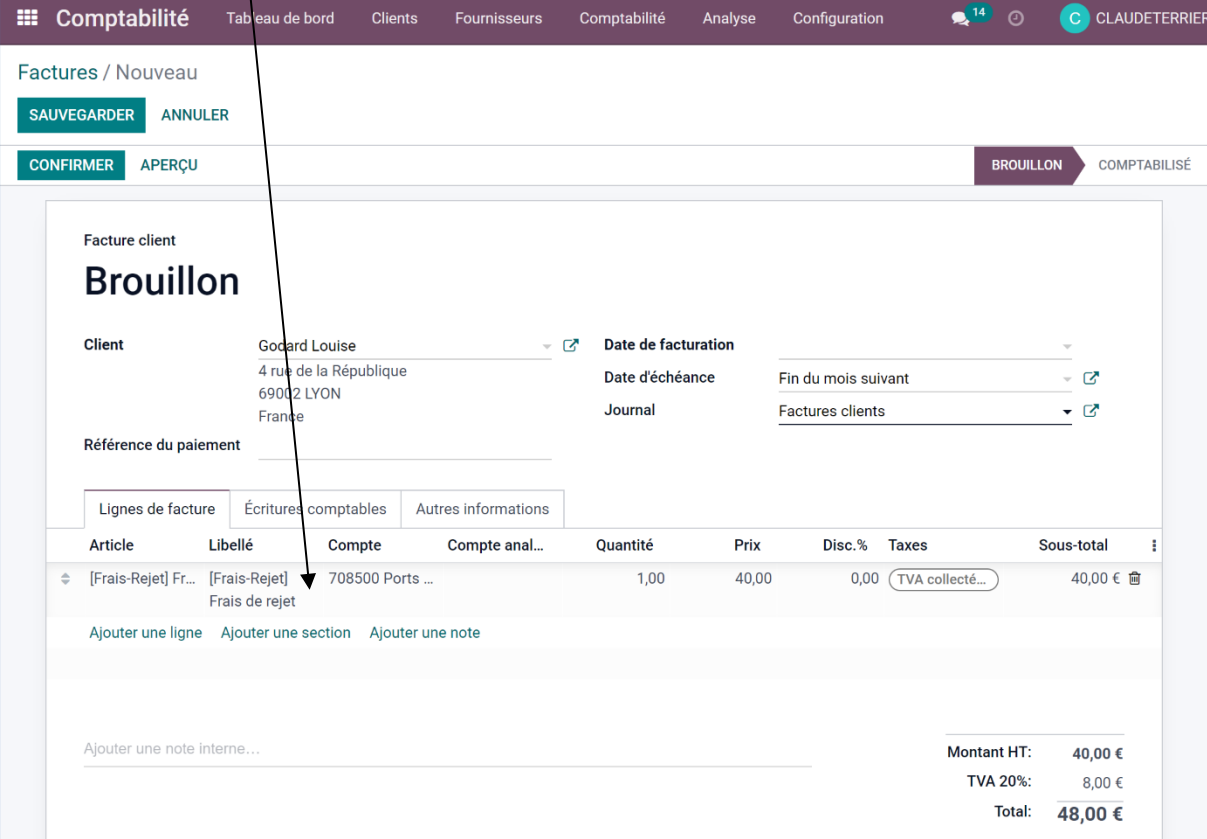

- Cliquez sur le bouton **SAUVER**.

- Cliquez sur le bouton **CONFIRMER**.

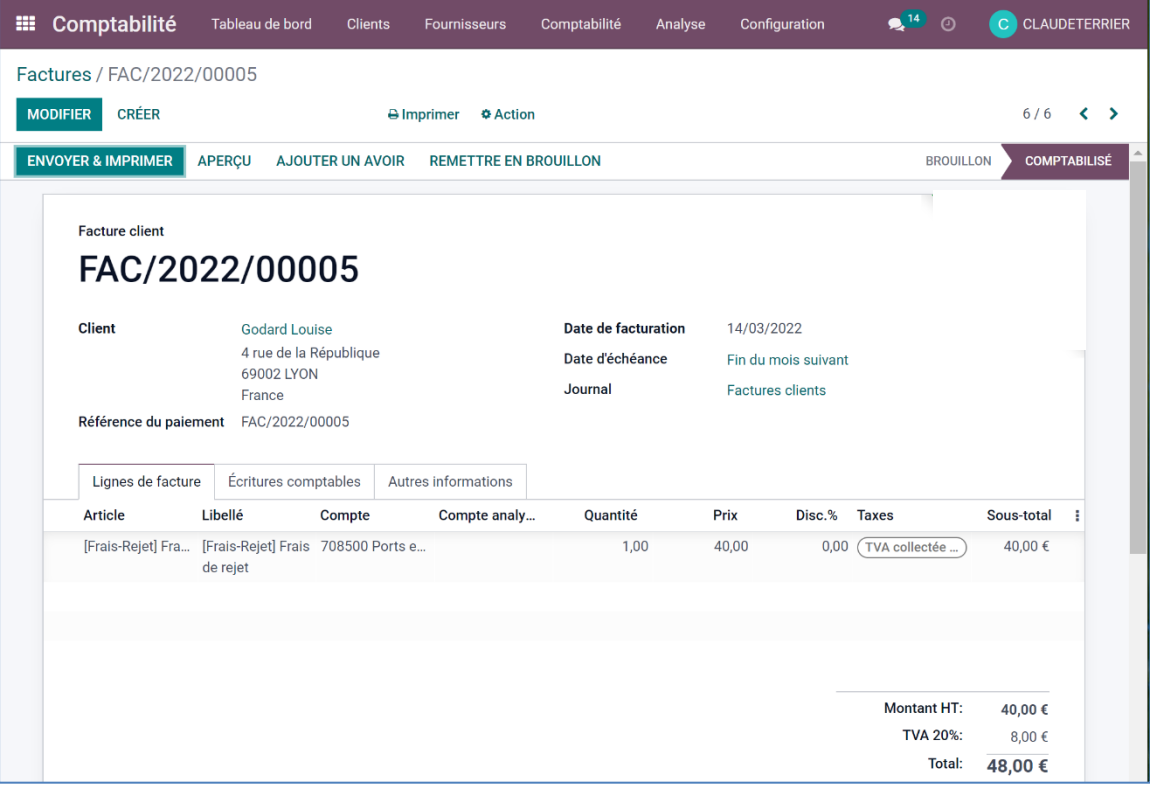